# Proszę zalogować się na swój Profil Zaufany

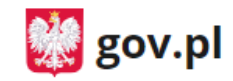

Serwis Rzeczypospolitej Polskiej

## Zaloguj się za pomocą nazwy użytkownika lub adresu e-mail

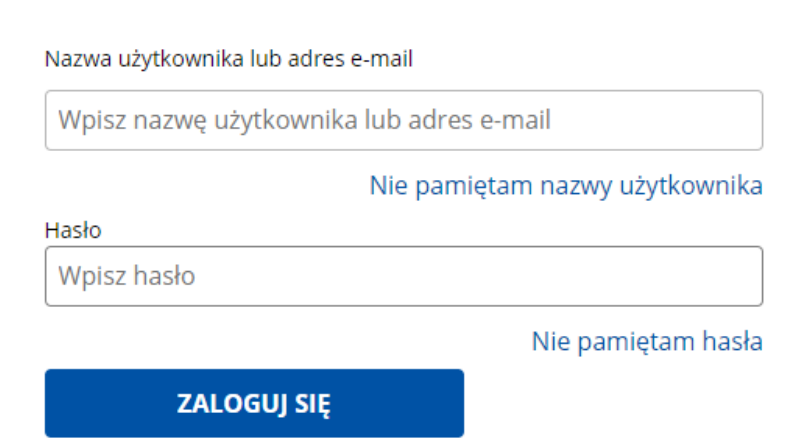

## Zaloguj się przy pomocy banku lub innego dostawcy

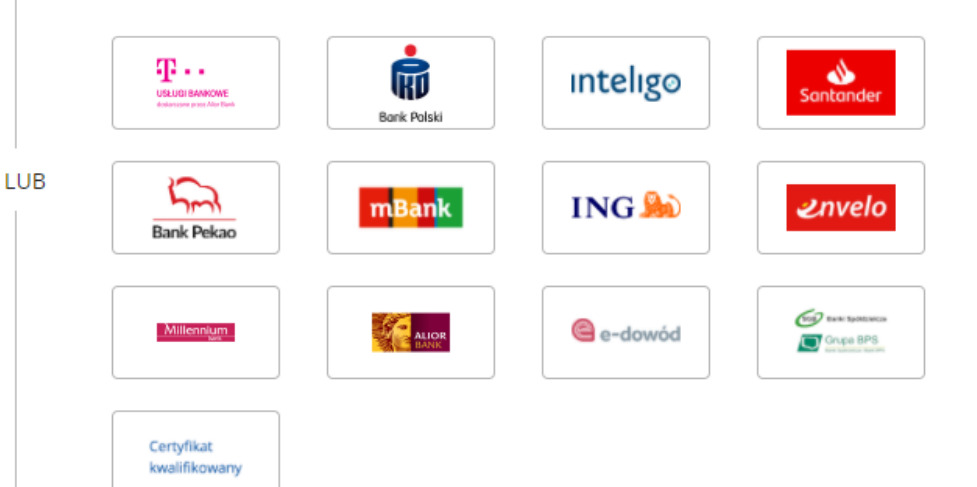

## **Nie masz Profilu Zaufanego?**

Twój bank lub dostawca nie udostępnia logowania?

**ZAŁÓŻ PROFIL** 

# Z katalogu spraw należy wybrać SPRAWY OGÓLNE

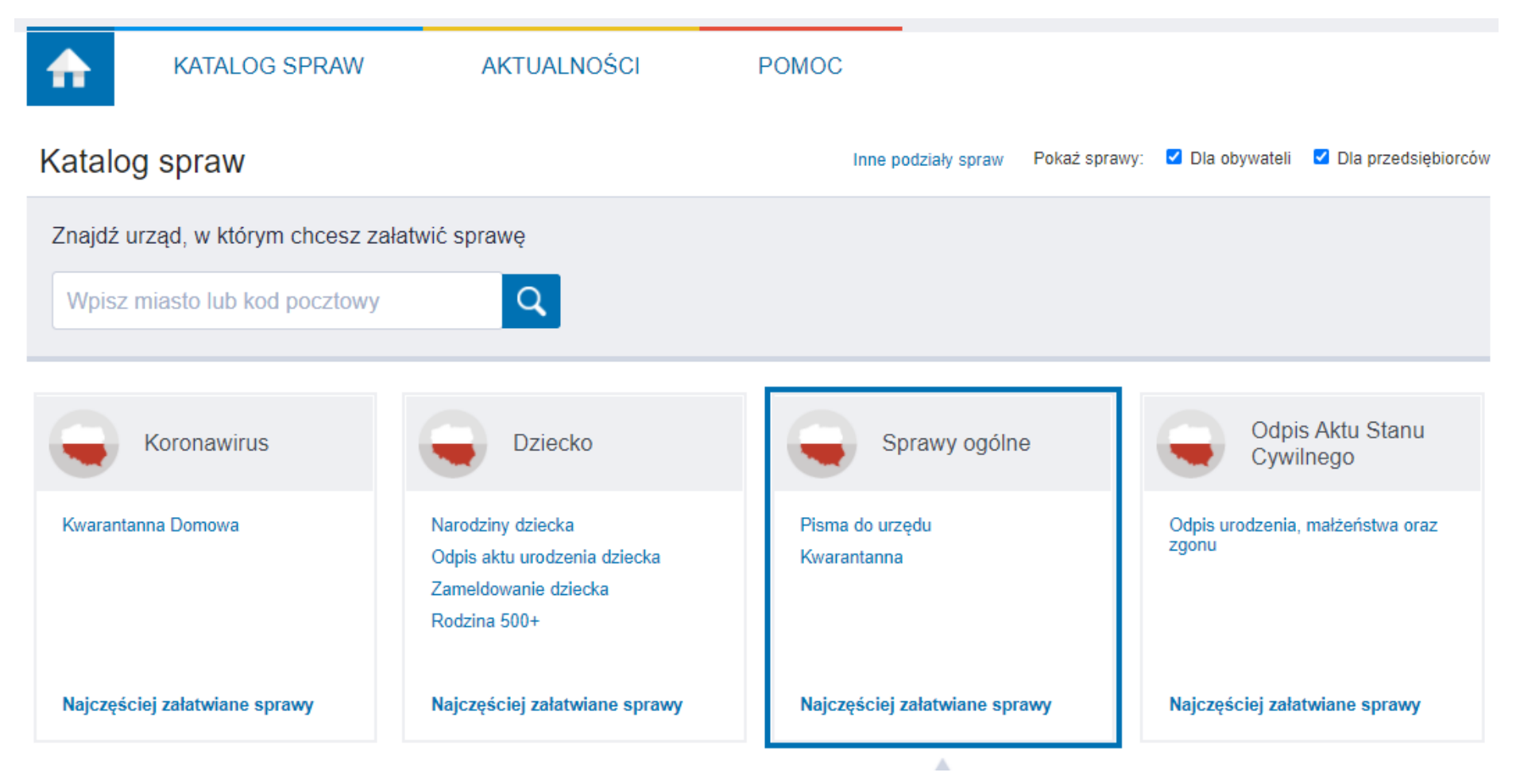

# Z listy rozwijanych spraw wybieramy PISMO OGÓLNE DO PODMIOTU PUBLICZNEGO

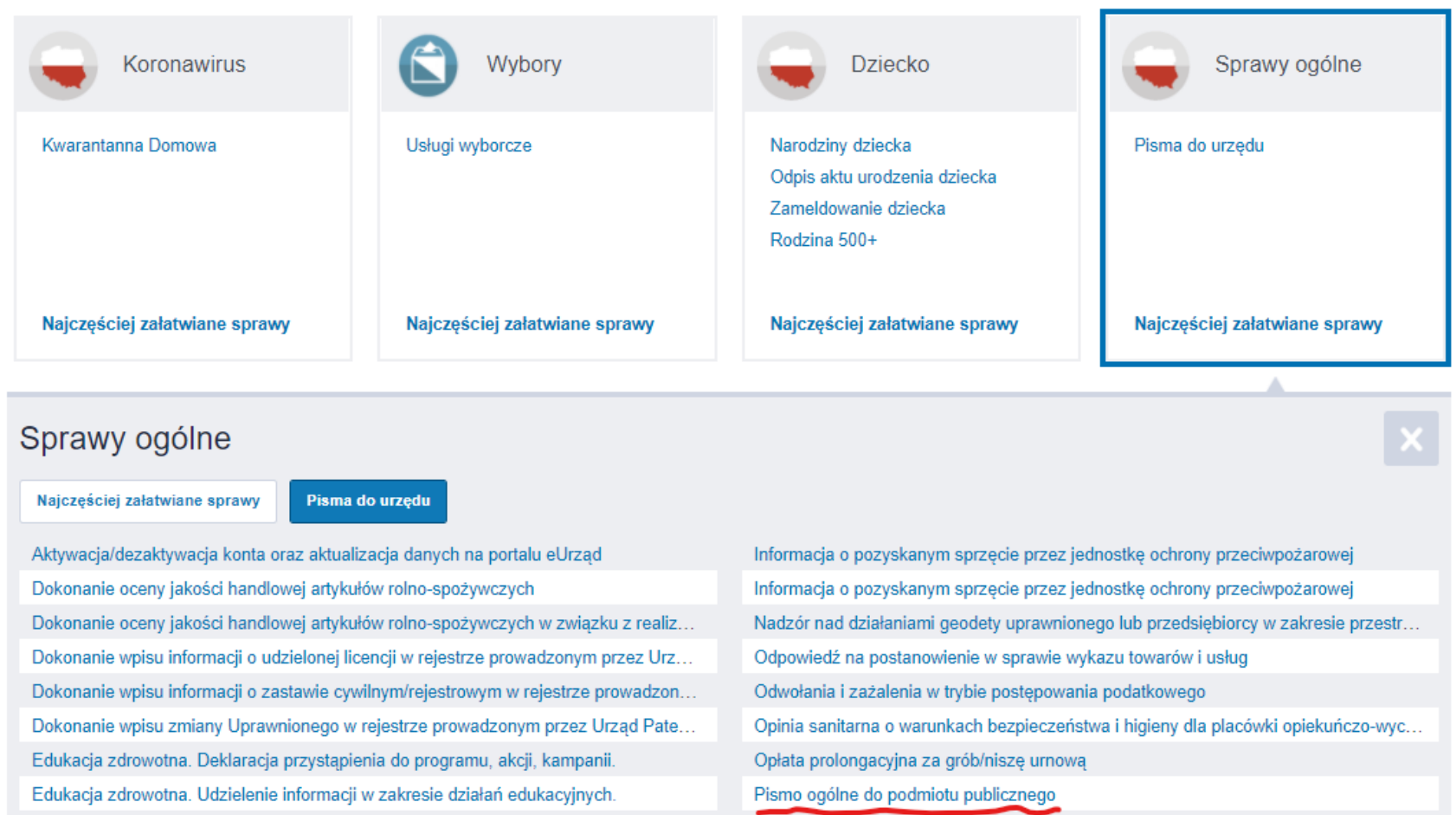

## Aby przejść dalej wybieramy ZAŁATW SPRAWĘ

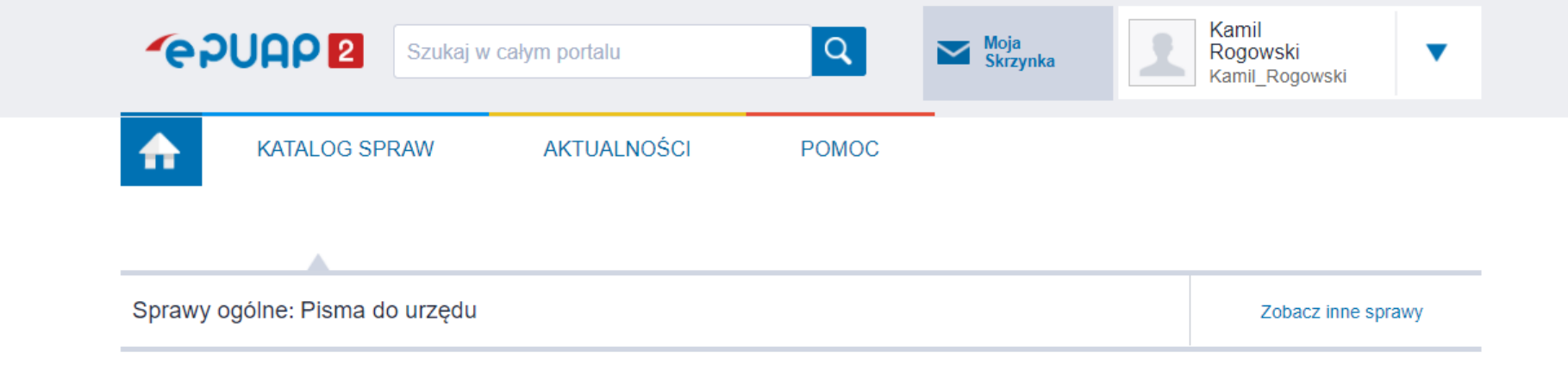

## Pismo ogólne do podmiotu publicznego

Pismo ogólne przeznaczone jest do tworzenia pism w postaci elektronicznej wnoszonych za pomocą elektronicznej skrzynki podawczej lub doręczanych przez podmioty publiczne za potwierdzeniem doręczenia, w przypadkach gdy łącznie spełnione są następujące warunki: · organ administracji publicznej nie określił wzoru dokumentu elektronicznego umożliwiającego załatwienie danej sprawy, · przepisy prawa nie wskazują jednoznacznie, że jedynym skutecznym sposobem przekazania informacji jest jej doręczenie w postaci papierowej.

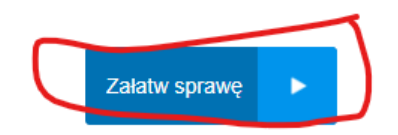

W polu wyboru urzędu wpisujemy WARSZAWA lub nazwę dzielnicy, np. WAWER, MOKOTÓW. W podpowiedziach powinna pojawić się lista podpowiedzi z warszawskimi urzędami dzielnic. Wybieramy swój Urząd Dzielnicy

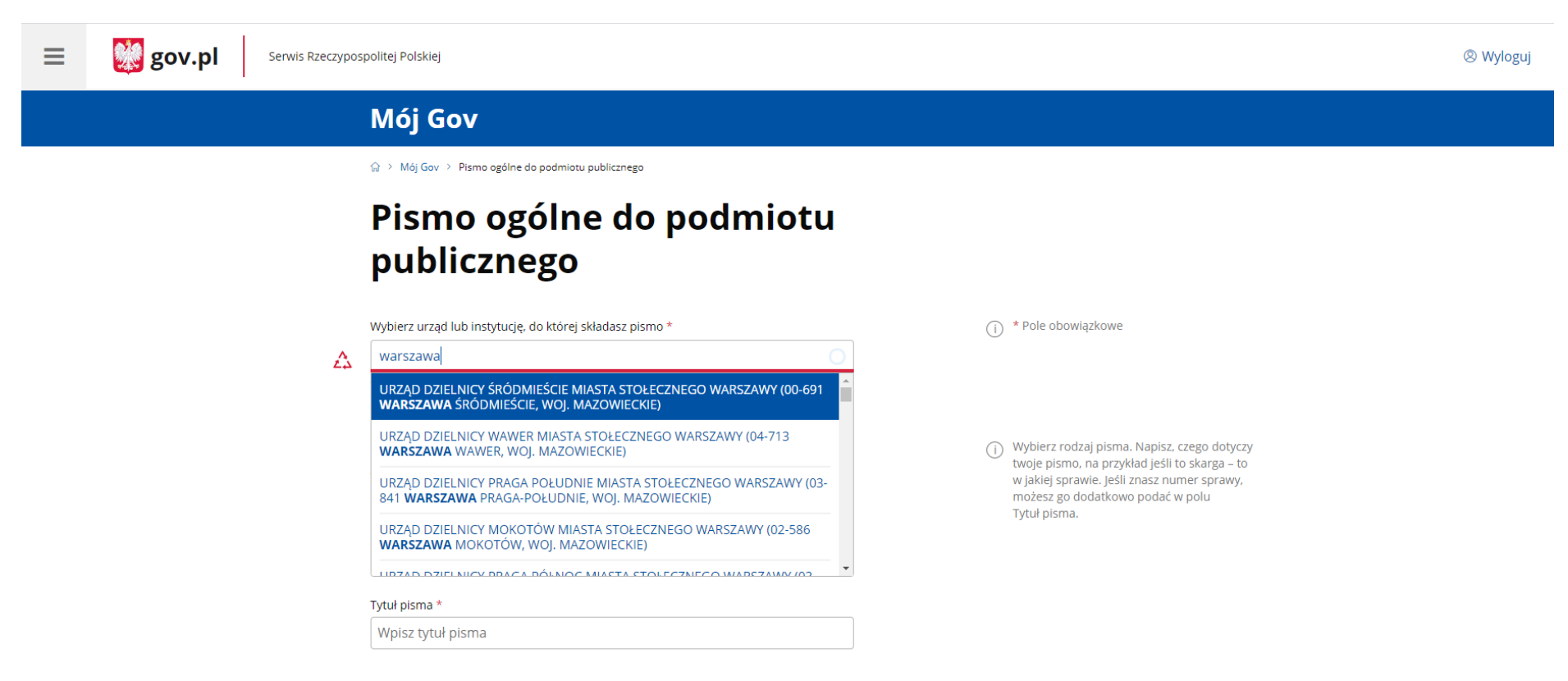

Dalej wypełniam wg poniższego obrazka.

### Rodzaj pisma

Wybierz rodzaj pisma, nadaj mu tytuł i opisz swoją sprawę

#### Rodzaj pisma \*

Zaświadczenie

#### Tytuł pisma \*

wniosek o wydanie zaświadczenia o niezaleganiu w podatkach

#### Treść pisma \*

Wpisz treść pisma

### Załączniki

Możesz dołączyć do pisma załączniki

### Dodaj załącznik

Dodaj plik z dysku

### Opis załacznika

Opisz załącznik

Jako załączniki proszę dodać wypełniony wniosek o wydanie zaświadczenia o niezaleganiu oraz potwierdzenie przelewu za opłatę skarbową.

Po dodaniu załączników oraz wypełnienia TREŚCI PISMA, aby wysłać pismo należy postępować zgodnie z instrukcją na stronie

**Contract** 

 $\checkmark$